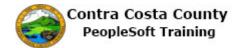

## **Editing Email Addresses**

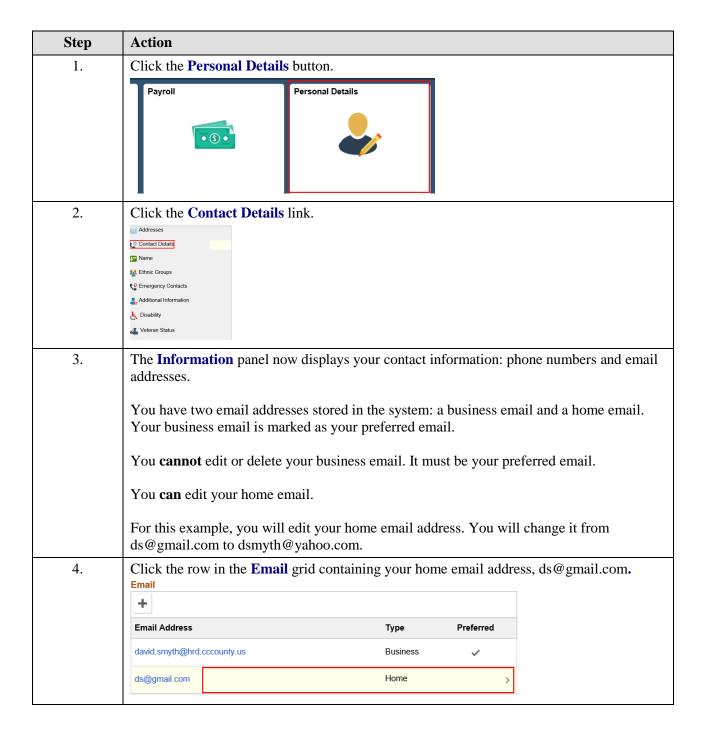

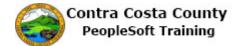

| Step | Action                                                                                                    |
|------|----------------------------------------------------------------------------------------------------|
| 5.   | The <b>Email Address</b> dialog page displays.  Use the <b>Email Address</b> field to enter your new email address. You do not have to change the type. You can have only two email addresses in the systemone of each type: a business email and a home email.  The system will not allow you to add a second home email or to edit or delete your business email.                                                                                                    |
| 6.   | Click in the Email Address field.  Email Type Home  Email Address ds@gmal.com  Delete                                                                                                    |
| 7.   | Enter the desired information into the Email Address field. Enter a valid value e.g. "dsmyth@yahoo.com".    Cancel   Email Address   Save   Proposition   Proposition   Pr |
| 8.   | Click the Save button.  Email Address  Email Type Home  Email Address dsymth@yahoo.com   Delete                                                                                                    |
| 9.   | Notice the system issues a message across the top of the page indicating that you have successfully updated your home email address.  Also notice that the email grid now lists the updated address for your home email and that your business email is still your preferred email.                                                                                                    |

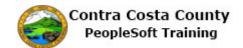

| Step | Action                                |
|------|---------------------------------------|
| 10.  | Click the My Homepage button.         |
|      | <b>∢</b> My Homepage                  |
|      | David Smith   Hazardous Material Tech |
| 11.  |                                       |
|      | End of Procedure.                     |